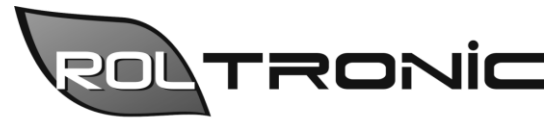

Elektronika i automatyka dla rolnictwa

Rol-tronic Łukasz Jaworski Sośnica 8 63-330 Dobrzyca Tel. 888 542 333 www.rol-tronic.pl biuro@rol-tronic.pl

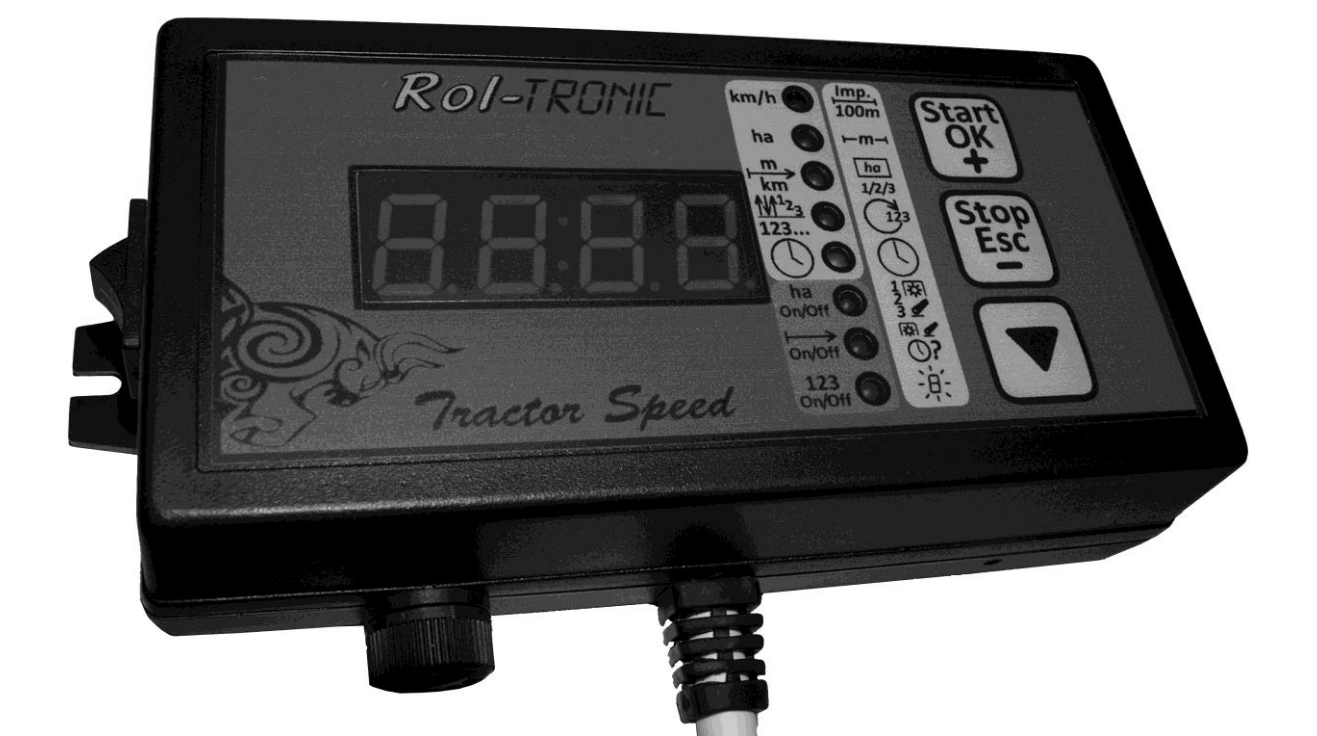

# **Instrukcja obsługi Sterownik do siewnika** *Tractor Speed*

## **Spis treści**

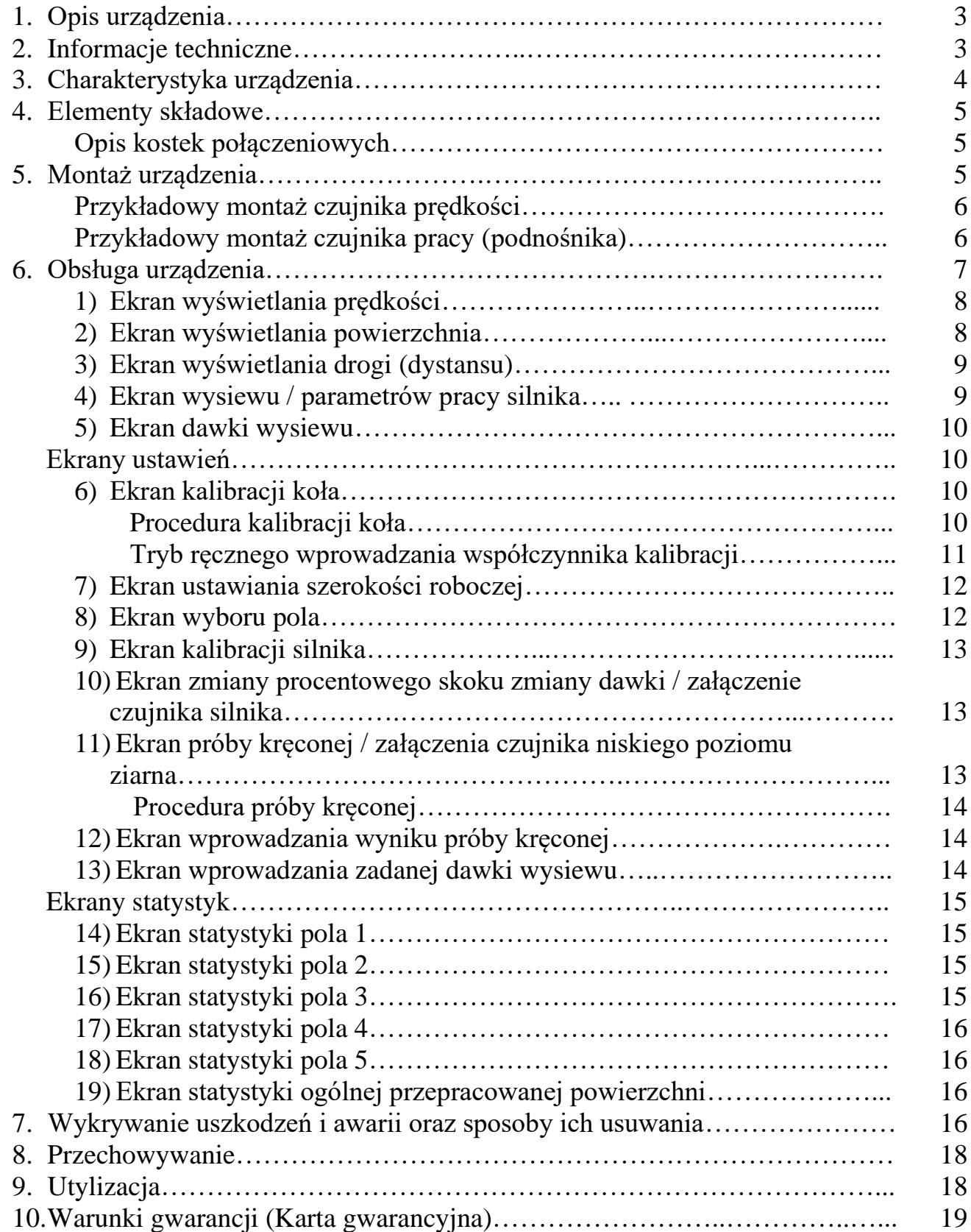

### **1. Opis urządzenia**

Sterownik do siewnika *Tractor Speed* jest specjalizowanym urządzeniem dokonującym pomiaru wielu parametrów podczas pracy siewnikiem i sterującym silnikiem elektrycznym napędzającym wałek wysiewający w taki sposób, aby uzyskać pożądane parametry pracy siewnika. Cechuje się przejrzystością prezentacji informacji oraz łatwością obsługi.

Opis elementów panelu sterującego znajduje się na dodatkowej stronie bocznej instrukcji (do znalezienia na końcu instrukcji), aby był dostępny w dowolnym miejscu instrukcji bez konieczności ciągłego przekładania stron.

Aby sprawdzić wersję oprogramowania, należy:

- 1) Wyłączyć konsolę,
- 2) Nacisnąć i przytrzymać przycisk Start (2.),
- 3) Włączyć konsolę i zwolnić przycisk Start (2.).

Na wyświetlaczu ukaże się oznaczenie wersji wyposażenia oraz wersji oprogramowania, np. **BL3.5**, **BL3.7** itp.

Aby przywrócić normalne funkcjonowanie konsoli należy ją wyłączyć i włączyć ponownie.

#### **2. Informacje techniczne**

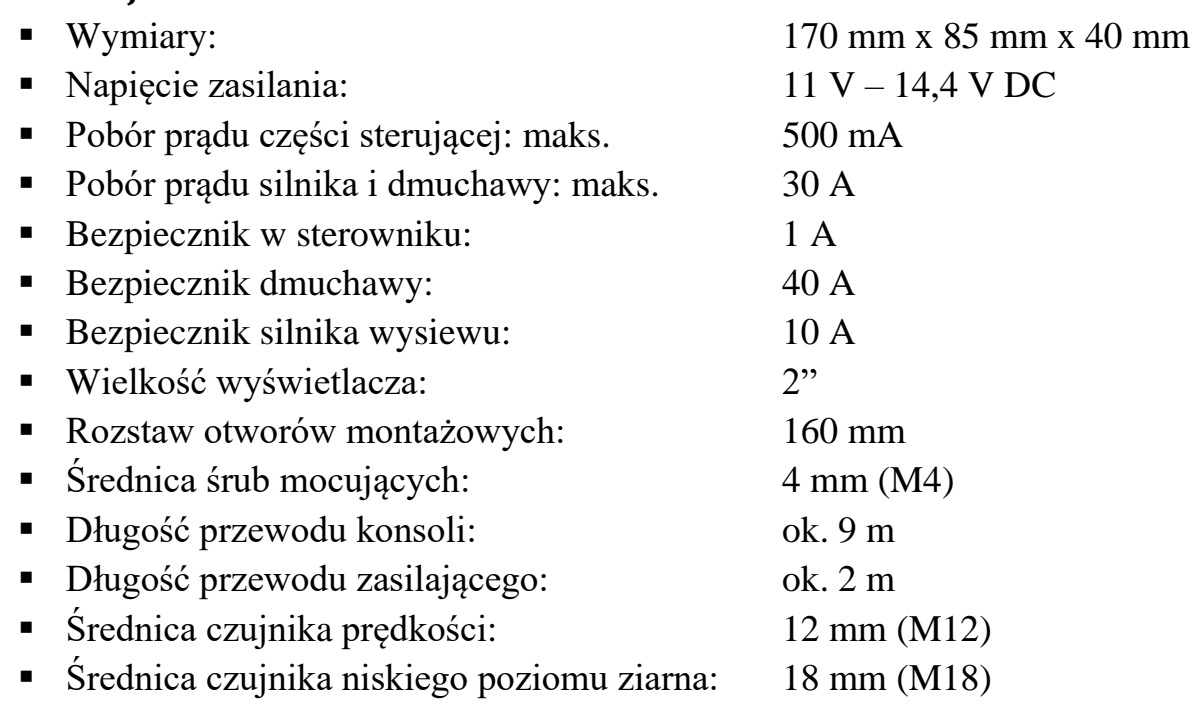

#### **3. Charakterystyka urządzenia**

Sterownik jest urządzeniem mikroprocesorowym, producent postarał się umieścić w nim wszystkie funkcje niezbędne do pracy z siewnikiem.

Sterownik do siewnika *Tractor Speed* oferuje następujące funkcje:

- pomiar i wyświetlanie aktualnej prędkości roboczej ciągnika z dokładnością 0,1 km/h,
- pomiar przepracowanej powierzchni w zakresie do 9999 ha z dokładnością:
	- 0,01 ha przy powierzchni mniejszej niż 100 ha,
	- 0,1 ha przy powierzchni mniejszej niż 1000 ha,
	- 1 ha przy powierzchni mniejszej niż 10000 ha
	- z możliwością wstrzymania i wznowienia pomiaru w dowolnej chwili,
- zapis powierzchni dla 5 niezależnych pól (z możliwością skasowania w dowolnej chwili),
- zapis całkowitej przepracowanej powierzchni (niekasowalne),
- **•** możliwość ustawienia i zapisania szerokości roboczej w zakresie 0,1 m 24,0 m z dokładnością do 0,1 m,
- pomiar przejechanej drogi w zakresie do 9999 km z dokładnością:
	- 1 m przy dystansie mniejszym niż 10 km,
	- 10 m przy dystansie mniejszym niż 100 km,
	- 100 m przy dystansie mniejszym niż 1000 km,
	- 1 km przy dystansie mniejszym niż 10000 km
	- z możliwością wstrzymania i wznowienia pomiaru w dowolnej chwili,
- przeprowadzenie próby kręconej umożliwiającej określenie wydatku danego materiału siewnego,
- sterowanie silnikiem elektrycznym (krokowym) umożliwiające uzyskanie pożądanych parametrów pracy siewnika (wysiewu pożądanej ilości materiału siewnego, kg/ha),
- sterowanie załączaniem dmuchawy elektrycznej służącej do transportu materiału siewnego, praca dmuchawy tylko podczas siewu,
- alarmowanie o niskim poziomie ziarna w skrzyni siewnika,
- kontrola poprawności pracy silnika wałka wysiewającego,
- sygnalizowanie wybranych stanów pracy konsoli sygnałem dźwiękowym.

Wszystkie wymienione wyżej funkcje opisane są szerzej w punkcie 6.: "Obsługa urządzenia".

# **4. Elementy składowe**

Elementy składowe sterownika do siewnika są następujące:

- 1) sterownik *Tractor Speed* z przewodem o długości 9m, rozgałęźnikiem z gniazdami przyłączeniowymi i przewodem zasilającym z wtykiem DIN 9680,
- 2) moduł sterujący siewnika,
- 3) silnik elektryczny napędu wałka wysiewającego,
- 4) dmuchawa elektryczna do transportu materiału siewnego,
- 5) czujnik prędkości,
- 6) czujnik pracy,
- 7) czujnik niskiego poziomu materiału siewnego,
- 8) instrukcja obsługi.

Złączki do czujników mają następujące oznaczenia:

- przewód do czujnika prędkości oznaczony zielonym paskiem,
- przewód do czujnika pracy oznaczony czerwonym paskiem,
- opcjonalny przewód do podłączenia czujnika kontroli silnika oznaczony niebieskim paskiem.

Opis wyprowadzeń w kostce połączeniowej do czujnika prędkości, czujnika pracy oraz czujnika kontroli silnika przedstawia poniższy schemat (widok kostki przy konsoli):

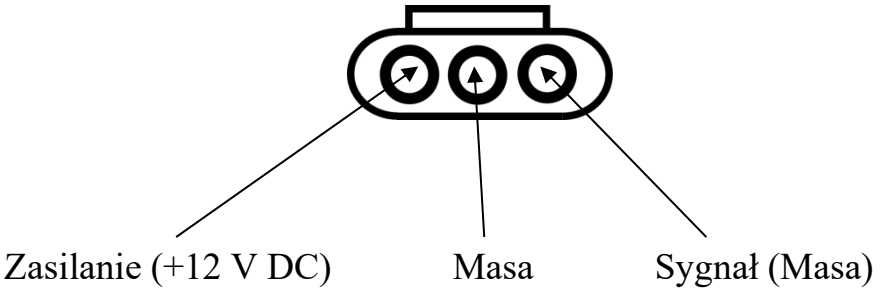

# **5. Montaż urządzenia**

Montaż urządzenia obejmuje 4 kroki:

1) montaż sterownika w kabinie ciągnika – należy wykonać uchwyt np. z płaskownika oraz wywiercić w nim dwa otwory o średnicy 4 mm w odległości 160 mm od siebie do przymocowania konsoli, oraz dodatkowy otwór lub otwory do zamocowania uchwytu w kabinie ciągnika. Wykonując uchwyt należy zwrócić uwagę, aby był on możliwie stabilny, by ograniczyć drgania konsoli utrudniające odczytywanie informacji. Sterownik należy zamontować w widocznym dla operatora miejscu oraz w zasięgu jego ręki. Niedopuszczalny jest taki montaż sterownika, który do jego sterowania wymagałby wstawania operatora z siedzenia w trakcie pracy ciągnikiem! Należy również zwrócić uwagę na to, by zamontowany sterownik nie utrudniał wsiadania do ciągnika lub wysiadania z niego.

- 2) montaż modułu sterującego siewnika należy zamontować w pobliżu silnika napędzającego wałek wysiewający.
- 3) montaż czujnika prędkości należy wykonać uchwyt np. z płaskownika oraz wywiercić w nim otwór o średnicy 12 mm w celu zamocowania czujnika oraz ewentualne dodatkowe otwory umożliwiające montaż uchwytu do obudowy półosi/zwolnicy ciągnika. Wykonując uchwyt, należy zwrócić uwagę, by był on możliwie sztywny, aby wyeliminować drgania czujnika. Montując czujnik należy zadbać o to, by czoło czujnika znalazło się w odległości ok. 2-3 mm od szpilki mocującej koło lub śrub wkręconych w felgę (zaleca się 4-10 śrub, zależnie od rozmiaru koła). Ponadto wszystkie szpilki powinny mieć łby tej samej średnicy, podobnie wszystkie śruby wkręcone w felgę. W przypadku śrub należy także zwrócić uwagę, by były one rozmieszczone w tej samej odległości od siebie, aby uniknąć wahań wskazań prędkości pomimo utrzymywania jej na stałym poziomie. Nawet różnica 1 mm w średnicy łbów szpilek/śrub może spowodować wahania wskazań prędkości! Podobnie sytuacja wygląda przy rozmieszczeniu śrub na feldze. Nie ma to jednak wpływu na pomiar powierzchni lub drogi.

Przykładowy montaż przedstawia poniższy schemat:

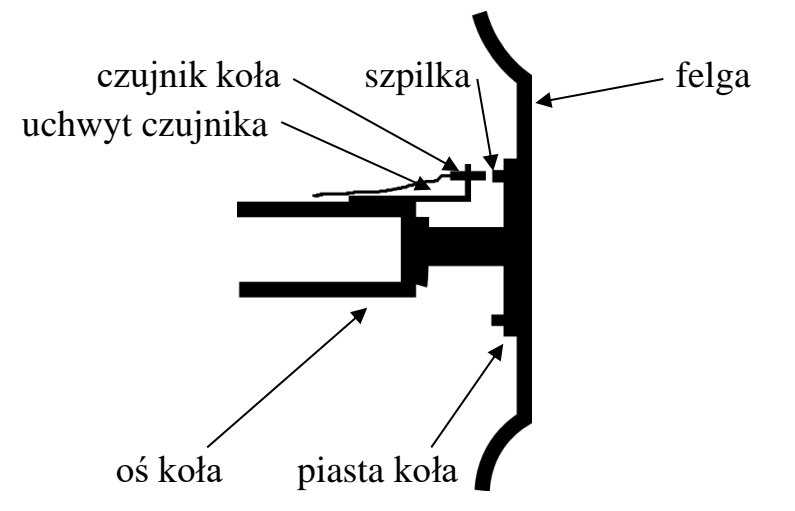

Czujnik można zamontować na ciągniku lub na maszynie.

4) montaż czujnika pracy (podnośnika) – należy wykonać uchwyt np. z płaskownika oraz wywiercić w nim otwór o średnicy 12 mm w celu zamontowania czujnika oraz ewentualne dodatkowe otwory, które umożliwią montaż uchwytu do obudowy podnośnika. Uchwyt należy tak zamontować, aby przy podniesionych na maksymalną wysokość ramionach TUZ czoło czujnika znajdowało się w odległości 2-3 mm od uniesionego ramienia.

Nie zaleca się montażu czujnika do kabiny ciągnika. Niedopuszczalny jest montaż czujnika do kabiny gdy jest ona zamontowana na poduszkach lub amortyzatorach! Ruchy kabiny mogłyby doprowadzić do uszkodzenia czujnika!

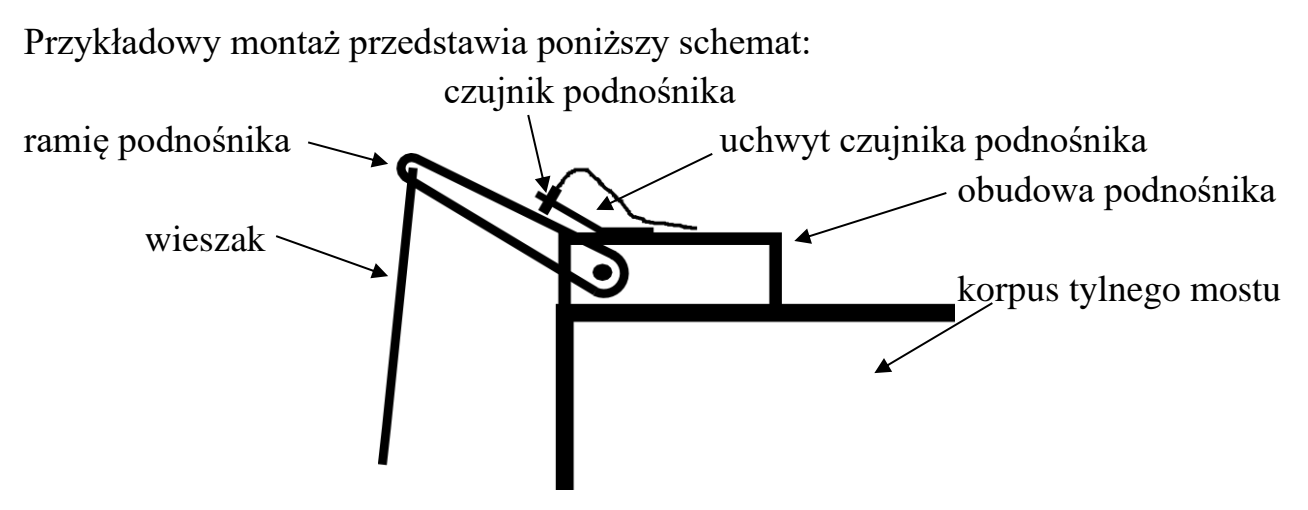

Czujnik można zamontować na ciągniku lub na maszynie.

- 5) montaż czujnika niskiego poziomu ziarna czujnik należy zamontować w skrzyni siewnika na takiej wysokości, która ma być uznawana za poziom alarmowy.
- 6) montaż opcjonalnego czujnika kontroli silnika czujnik należy zamontować przy silniku w taki sposób, aby dawał jeden sygnał na jeden obrót silnika.
- 7) poprowadzenie przewodów i podłączenie złączek czujników oraz wtyku zasilającego. Należy zwrócić uwagę, aby układać przewody w sposób uniemożliwiający ich uszkodzenie poprzez zmiażdżenie, przetarcie, rozerwanie czy przecięcie.

## **6. Obsługa urządzenia**

W tym rozdziale będą umieszczane odnośniki liczbowe do poszczególnych elementów panelu konsoli, których ogólny opis jest umieszczony na dodatkowej stronie bocznej instrukcji (znajduje się na końcu instrukcji). Stronę tą można rozłożyć i mieć ją cały czas widoczną podczas lektury instrukcji.

Wszystkie informacje prezentowane przez konsolę są widoczne na wyświetlaczu (1.). Obok wyświetlacza znajduje się 8 diod sygnalizujących poszczególne stany pracy konsoli. Po prawej stronie panelu konsoli umieszczone są trzy przyciski służące do sterowania konsolą. Przyciski te są wielofunkcyjne, czynność którą obsługują zależy od tego, który ekran jest wyświetlany.

Każde naciśnięcie przycisku, które powoduje jakąś akcję jest sygnalizowane krótkim sygnałem dźwiękowym.

Wszystkie ustawienia są zapisywane przy wyłączaniu konsoli. Podobnie pamiętany jest stan urządzenia, czyli włączone liczniki oraz wyświetlane ekrany, dzięki czemu po włączeniu konsoli uruchamia się ona w takim stanie, w jakim pracowała przed wyłączeniem.

Opis ekranów głównych (ekranów używanych podczas pracy):

- 1) **Ekran wyświetlania prędkości** jest sygnalizowany świeceniem diody 5. Wyświetla obecną prędkość ciągnika. Przyciski Start (2.) oraz Stop (3.) są nieaktywne, przycisk strzałki (4.) przechodzi na następny ekran. Przy pierwszym uruchomieniu konsoli, gdy współczynnik kalibracji koła nie jest ustawiony zamiast prędkości są wyświetlane symbole **-.-**. Dopiero po przeprowadzeniu kalibracji koła prędkość będzie wyświetlana.
- 2) **Ekran wyświetlania powierzchni** jest sygnalizowany świeceniem diody 6. Wyświetla zmierzoną przepracowaną powierzchnię.

Aby uruchomić zliczanie powierzchni należy nacisnąć przycisk Start (2.). Zliczanie zostanie rozpoczęte i będzie sygnalizowane ciągłym świeceniem diody 10.

Aby zatrzymać liczenie wystarczy nacisnąć przycisk Stop (3.). Dioda 10. zgaśnie, a na wyświetlaczu będzie widoczna zmierzona powierzchnia. Będzie ona wyświetlana aż do momentu jej skasowania, co czyni się poprzez dwukrotne naciśnięcie przycisku Stop (3.). Po pierwszym naciśnięciu zostaną zapalone wszystkie kropki na wyświetlaczu – jest to forma pytania "Czy na pewno chcesz skasować?". Ponowne naciśnięcie przycisku Stop (3.) spowoduje wyzerowanie licznika (odpowiedź "Tak" na pytanie). Naciśnięcie przycisku Start (2.) gdy zapalone są wszystkie kropki spowoduje ich zgaśnięcie (odpowiedź "Nie" na pytanie).

Gdy zliczanie powierzchni zostało zatrzymane, ale nie skasowane (jest widoczne na wyświetlaczu), możliwe jest jego wznowienie, wystarczy nacisnąć przycisk Start (2.). Przycisk strzałki (4.) przechodzi na następny ekran, a gdy zapalone są wszystkie kropki na wyświetlaczu (pytanie o skasowanie) to zostaną one zgaszone (odpowiedź "Nie" na

pytanie).

**Uwaga**: powierzchnia jest zliczana gdy zliczanie zostało uruchomione, ale wyłącznie gdy nie ma sygnału z czujnika pracy. Gdy zliczanie jest włączone i czujnik pracy jest aktywny, to dioda 10. będzie migać. Ma to na celu uniknięcie mierzenia powierzchni podczas wykonywania nawrotu, dlatego tak ważne jest odpowiednie zamontowanie czujnika pracy.

**Uwaga**: powierzchnia będzie zliczana tylko wtedy, gdy była przeprowadzona kalibracja koła.

**Uwaga**: Załączenie licznika powierzchni automatycznie załącza wysiew. Podobnie wyłączenie licznika powierzchni powoduje wyłączenie wysiewu.

3) **Ekran wyświetlania drogi (dystansu)** – jest sygnalizowany świeceniem diody 7. Wyświetla przejechaną drogę (dystans).

Obsługa jest analogiczna, jak w przypadku ekranu wyświetlania powierzchni.

Aby uruchomić zliczanie drogi, należy nacisnąć przycisk Start (2.). Zliczanie zostanie rozpoczęte i będzie sygnalizowane ciągłym świeceniem diody 11.

By zatrzymać liczenie wystarczy nacisnąć przycisk Stop (3.). Dioda sygnalizująca 11. zgaśnie, a na wyświetlaczu będzie widoczna zmierzona droga. Będzie ona wyświetlana aż do momentu jej skasowania. Aby skasować drogę należy dwukrotnie nacisnąć przycisk Stop (3.). Po pierwszym naciśnięciu zostaną zapalone wszystkie kropki na wyświetlaczu – pytanie "Czy na pewno chcesz skasować?". Ponowne naciśnięcie przycisku Stop (3.) spowoduje wyzerowanie licznika (odpowiedź "Tak"). Naciśnięcie przycisku Start (2.) to odpowiedź "Nie" (kropki na wyświetlaczu zgasną).

Gdy zliczanie drogi zostało zatrzymane, ale nie skasowane (jest widoczne na wyświetlaczu), możliwe jest jego wznowienie, wystarczy nacisnąć przycisk Start (2.). Przycisk strzałki (4.) przechodzi na następny ekran, a gdy zapalone są wszystkie kropki na wyświetlaczu (pytanie o skasowanie) to zostaną one zgaszone (odpowiedź "Nie").

Uwaga: droga będzie zliczana tylko wtedy, gdy była przeprowadzona kalibracja koła.

4) **Ekran wysiewu / parametrów pracy silnika** – jest sygnalizowany świeceniem diody 8. Przycisk Start (2.) umożliwia załączenie wysiewu (zaświeci się trzecia, ostatnia czerwona dioda oraz dioda zielona pod wyświetlaczem). Po włączeniu zostanie uruchomiona dmuchawa transportująca materiał siewny oraz silnik napędzający wałek wysiewający. Silnik będzie obracał się z szybkością odpowiednią do określonych parametrów pracy (próby kręconej, jej wyniku, zadanej dawki wysiewu oraz prędkości jazdy) tak, aby uzyskać zadaną dawkę wysiewu. W czasie pracy na tym ekranie będzie się wyświetlać prędkość obrotowa silnika w obr./min.

Praca silnika wysiewu zostanie wstrzymana natychmiastowo po wykryciu sygnału z czujnika pracy – czyli po uniesieniu maszyny.

Przycisk Stop (3.) umożliwia zatrzymanie wysiewu (zgasną powyższe diody, dmuchawa i silnik wysiewający zostaną zatrzymane).

**Uwaga**: Załączenie wysiewu automatycznie załącza licznik powierzchni. Podobnie wyłączenie wysiewu powoduje wyłączenie licznika powierzchni.

Przycisk strzałki (4.) przechodzi na kolejny ekran.

5) **Ekran dawki wysiewu** - jest sygnalizowany świeceniem diody 9. Wyświetla zadaną dawkę wysiewu w kg/ha. Przyciski Start (2.) oraz Stop (3.) umożliwiają szybkie zwiększanie oraz zmniejszanie dawki o określony procent. Po zmianie dawki jej wskazanie będzie migać – jest to sygnał, że dawka jest inna niż pierwotna. Aby powrócić do właściwej, można użyć przycisków Start (+, 2.) oraz Stop (-, 3.) lub nacisnąć i przytrzymać przez ok 3 sekundy przycisk strzałki.

Dawkę można zwiększyć do 200% pierwotnej lub zmniejszyć do 20% pierwotnej.

Przycisk strzałki (4., krótkie przyciśnięcie) przechodzi na pierwszy ekran – Ekran wyświetlania prędkości.

Ekrany ustawień umożliwiają zmianę wybranych parametrów pracy konsoli. Aby wejść w menu ekranów ustawień należy podczas wyświetlania dowolnego z ekranów głównych nacisnąć i przytrzymać przycisk Start (2.). Po ok. 2 sekundach zostanie wyświetlony jeden z ekranów ustawień.

Dla odróżnienia ekranów ustawień od ekranów głównych ich wyświetlanie jest sygnalizowane poprzez świecenie siedmiu diod sygnalizacyjnych, ósma dioda – dioda obecnie wyświetlanego ekranu jest wygaszona.

Aby opuścić menu ekranów ustawień należy – identycznie jak przy wchodzeniu do nich – nacisnąć i przytrzymać przycisk Start (2.). Po ok. 2 sekundach zostanie wyświetlony ostatnio widziany ekran główny. Ekran ustawień, który był widoczny wcześniej, zostanie zapamiętany i wyświetlony ponownie przy wejściu do menu ekranów ustawień.

Opis ekranów ustawień:

6) **Ekran kalibracji koła** – jest sygnalizowany wygaszeniem diody 1. Wyświetla obecny współczynnik kalibracji (liczbę impulsów które przypadają na 100 m).

Aby rozpocząć proces kalibracji, należy przygotować sobie odmierzony odcinek 100 m, ustawić ciągnik na jego początku i nacisnąć przycisk Start (2.). Od tego momentu rozpocznie się zliczanie impulsów napływających od czujnika koła. Należy przejechać odmierzony odcinek zwracając uwagę, by zatrzymać się dokładnie na jego końcu – precyzja jest o tyle ważna, że będzie miała wpływ na dokładność pomiaru prędkości, powierzchni oraz drogi. Po przejechaniu odcinka 100 m należy ponownie nacisnąć przycisk Start (2.) aby zaakceptować i zapisać wyświetlany wynik.

Jeżeli zaistnieje potrzeba przerwania procesu kalibracji, wystarczy nacisnąć przycisk Stop (3.) – nastąpi przerwanie kalibracji i powrót do wcześniej wyświetlanej wartości.

Uwaga: ważne jest optymalne dobranie podłoża, na którym wykona się kalibrację. Nie powinna to być utwardzona droga, ze względu na to, że podczas jazdy po polu w trakcie pracy zwykle następuje lekkie zagłębianie się klocków bieżnika w podłoże co powoduje, że koło wykona więcej obrotów zanim zostanie przejechany dystans 100 m aniżeli byłoby to na drodze utwardzonej. Podobnie należy unikać wykonywania kalibracji na miękkim podłożu, np. na świeżej orce, gdyż liczba obrotów koła potrzebna do pokonania dystansu 100 m będzie jeszcze większa. Najlepszym rozwiązaniem byłoby przeprowadzanie kalibracji przed każdą pracą, na podłożu, na którym przyjdzie pracować. Jednak byłoby to niezwykle uciążliwe, dlatego najlepiej jest wybrać podłoże "pomiędzy" miękkim a utwardzonym, np. lekko uprawione pole. Podłoże to nie będzie tak miękkie jak świeża orka, oraz tak twarde jak droga utwardzona. Spowoduje to, że na pierwszym z nich wyświetlana prędkość będzie minimalnie wyższa od faktycznej, a na drugim minimalnie niższa.

Podobnie sytuacja wyglądać będzie w przypadku poślizgu kół – wynik będzie zawyżany podobnie jak na podłożu bardziej miękkim niż to, wykorzystane podczas kalibracji.

Problem ten wynika ze specyfiki sposobu pomiaru prędkości ciągnika poprzez pomiar prędkości obrotowej koła i jest obecny we wszystkich tej klasy urządzeniach, ale także urządzeniach renomowanych producentów maszyn czy komputerach pokładowych ciągników rolniczych, jeśli te nie są wyposażone w radar.

Aby skalibrować koło nie jest konieczne przeprowadzanie pełnego procesu kalibracji (przejazdu odcinka 100 m). Możliwe jest także ręczne wprowadzenie współczynnika kalibracji (liczby impulsów na 100 m). Aby to uczynić, należy po uruchomieniu procesu kalibracji (opisanego wyżej), gdy na wyświetlaczu widnieje liczba 0 ponownie nacisnąć przycisk Start (2.). Zostanie wtedy uruchomiony tryb ręcznego wprowadzania współczynnika.

Na wyświetlaczu pojawi się zapamiętany współczynnik kalibracji a pierwsza z czterech cyfr będzie migać. Naciskając przycisk strzałki można zmieniać wyświetlaną cyfrę w zakresie 9-0 (malejąco). Każde naciśnięcie przycisku strzałki powoduje zmianę na kolejną cyfrę. Gdy widoczna jest pożądana cyfra należy nacisnąć przycisk Start/OK (2.) w celu zaakceptowania danej cyfry. Zacznie migać kolejna cyfra na wyświetlaczu, którą zmienia się tak samo jak pierwszą. Po ustawieniu wybranej cyfry ponownie należy nacisnąć przycisk Start/OK (2.). Analogicznie z trzecią i czwartą cyfrą. Po zaakceptowaniu czwartej cyfry nowy współczynnik kalibracji zostanie zapisany w pamięci konsoli co zostanie zasygnalizowane sygnałem dźwiękowym nieco dłuższym niż sygnał odpowiadający przyciskom.

Gdy chce się wprowadzić współczynnik o mniejszej liczbie cyfr niż 4, należy przed liczbą "dopisać" sobie cyfrę (cyfry) 0. Czyli np. dla współczynnika 246 wprowadzoną liczbą będzie 0246.

Uwaga: przy przenoszeniu konsoli między kilkoma ciągnikami, lub też przy zakładaniu do ciągnika kół o różnych rozmiarach konieczne jest ponowne przeprowadzanie kalibracji. Proces ten można sobie ułatwić zapisując wyświetlany współczynnik kalibracji (liczbę impulsów na 100 m). Później, przy zmianie kół lub przeniesieniu konsoli do innego ciągnika nie trzeba wykonywać przejazdu na dystansie 100 m, tylko wystarczy ręcznie wprowadzić zapisaną wartość współczynnika.

Ponadto w trakcie eksploatacji ciągnika jego ogumienie ulega zużyciu, co również ma wpływ na wskazania konsoli. Dlatego przy intensywnej eksploatacji ciągnika zaleca się przeprowadzanie pełnego procesu kalibracji raz w roku.

W przypadku, gdy wskazania prędkości wyświetlane przez konsolę są nieco zawyżone, można spróbować wprowadzić współczynnik kalibracji zwiększony o 1 lub 2 i sprawdzić, czy błąd pomiaru się zmniejszył. W przypadku odwrotnym, gdy wskazania prędkości są nieco zaniżone, można spróbować wprowadzić współczynnik kalibracji zmniejszony o 1 lub 2.

Przycisk strzałki (4.) przechodzi na następny z ekranów ustawień.

7) **Ekran ustawiania szerokości roboczej** – jest sygnalizowany wygaszeniem diody 6. Wyświetla obecnie ustawioną szerokość roboczą.

Aby zwiększyć szerokość roboczą wystarczy nacisnąć przycisk Start/**+** (2.) wymaganą liczbę razy. By zmniejszyć szerokość roboczą wystarczy nacisnąć przycisk Stop/**-** (3.) wymaganą liczbę razy.

Przycisk strzałki (4.) przechodzi na następny z ekranów ustawień.

8) **Ekran wyboru pola** – jest sygnalizowany wygaszeniem diody 7. Pozwala na wybranie pola (banku pamięci) w którym zapisywana jest przepracowana powierzchnia. Jest ona tam zapisywana zawsze, gdy zostanie włączone mierzenie powierzchni na ekranie 2) Ekran wyświetlania powierzchni.

Pole może zostać zmienione także wtedy, gdy włączone jest mierzenie powierzchni. Następuje wtedy natychmiastowa zmiana pola (banku pamięci), do którego jest zapisywana powierzchnia i od tego momentu przepracowana powierzchnia jest zapisywana do nowowybranego pola (banku pamięci).

Na wyświetlaczu widoczne jest jedno z oznaczeń **P1**, **P2**, **P3**, **P4**, **P5**, które odpowiadają kolejnym polom (bankom pamięci).

Aby zmienić wybrane pole, wystarczy nacisnąć przycisk Start/**+** (2.) lub Stop/**-** (3.). Numer pola będzie się wtedy zwiększał, lub zmniejszał.

Przycisk strzałki (4.) przechodzi na następny z ekranów ustawień.

nacisnąć przycisk Stop (3.) aby przerwać wprowadzanie wartości.

9) **Ekran kalibracji silnika** – jest sygnalizowany wygaszeniem diody 8. Pozwala na określenie liczby kroków silnika na jeden pełny obrót. Jest to parametr silnika podawany przez producenta. **Nie należy zmieniać domyślnej wartości.** Wartość widoczną na wyświetlaczu można zmienić naciskając przycisk Start (2.), co rozpocznie wprowadzanie wartości. Wartość wprowadza się tak samo, jak ręczny współczynnik kalibracji czujnika prędkości. W razie pomyłki, w każdej chwili można

Naciskając przycisk strzałki (4.) przechodzi się na następny z ekranów ustawień.

10) **Ekran zmiany procentowego skoku zmiany dawki / załączenie czujnika silnika** – jest sygnalizowany wygaszeniem diody 9. Pozwala na ustawienie procentowego skoku szybkiej zmiany dawki (na ekranie pracy nr 4 – wysiew i parametry pracy silnika). Wartość widoczną na wyświetlaczu można zmieniać w zakresie 1 – 20 %. Aby zwiększyć wartość, wystarczy nacisnąć przycisk Start/**+** (2.) wymaganą liczbę razy. By zmniejszyć wartość, wystarczy nacisnąć przycisk Stop/**-** (3.) wymaganą liczbę razy.

Aby włączyć czujnik silnika (a tym samym alarm w razie niewłaściwej pracy silnika) należy nacisnąć i przytrzymać przycisk strzałki przez ok 3 sek. Pojawi się wtedy na wyświetlaczu symbol **SH** (shaft – wałek). Aby wyłączyć czujnik silnika, należy ponownie nacisnąć i przytrzymać przycisk strzałki.

Przycisk strzałki (4.) przechodzi na następny z ekranów ustawień

11) **Ekran próby kręconej / załączenia czujnika niskiego poziomu ziarna** – jest sygnalizowany wygaszeniem diody 10. Pozwala na określenie liczby obrotów silnika (wałka wysiewającego) podczas próby kręconej oraz rozpoczęcie wykonywania próby kręconej. Dodatkowo umożliwia załączenie lub wyłączenie czujnika niskiego poziomu ziarna.

Wartość liczby obrotów silnika widoczną na wyświetlaczu można zmieniać w zakresie  $1 - 200.$ 

Aby zwiększyć wartość, wystarczy nacisnąć przycisk Start/+ (2.) wymaganą liczbę razy. By zmniejszyć wartość, wystarczy nacisnąć przycisk Stop/- (3.) wymaganą liczbę razy.

#### **Aby rozpocząć próbę kręconą, należy:**

- 1. Zdemontować przewody transportujące materiał siewny.
- 2. Zamontować pojemnik do próby kręconej.
- 3. Rozpocząć próbę: nacisnąć i przytrzymać przez ok 3 sek. przycisk Start (2.). Sterownik załączy wtedy silnik napędzający wałek (ale bez załączania dmuchawy) i wykona zadaną liczbę obrotów.
- 4. Poczekać do zatrzymania się silnika napędzającego wałek. Jeżeli zajdzie potrzeba zakończenia próby (np. ponieważ przepełnił się pojemnik), należy nacisnąć przycisk Stop (3.). Następnie konieczna jest zmiana parametrów próby (mniejsza liczba obrotów) lub użycie większego pojemnika i ponowne rozpoczęcie próby kręconej.
- 5. Zważyć uzyskany podczas próby materiał siewny i zanotować wagę netto.
- 6. Wprowadzić wynik próby na następnym ekranie ustawień.

**Uwaga**: próba kręcona nie rozpocznie się, jeżeli jest załączony wysiew. Należy najpierw wyłączyć wysiew, a następnie przeprowadzić próbę kręconą.

**Uwaga**: im większa liczba obrotów wałka, tym próba będzie dokładniejsza.

Aby włączyć czujnik niskiego poziomu ziarna (a tym samym alarm w razie niskiego poziomu) należy nacisnąć i przytrzymać przycisk strzałki przez ok 3 sek. Pojawi się wtedy na wyświetlaczu symbol **E** (empty – pusty). Aby wyłączyć czujnik ziarna, należy ponownie nacisnąć i przytrzymać przycisk strzałki.

Przycisk strzałki (4.) przechodzi na następny z ekranów ustawień.

12) **Ekran wprowadzania wyniku próby kręconej** – sygnalizowany jest wygaszeniem diody 11. Pozwala na wprowadzenie w [xx.xx kg] wagi materiału, który został podany przez aparat wysiewający podczas próby kręconej. Podany materiał należy zważyć w całości. Podczas próby materiał powinien wylatywać wszystkimi aparatami, które będą wykorzystywane podczas pracy.

Wartość widoczną na wyświetlaczu można zmienić naciskając przycisk Start (2.), co rozpocznie wprowadzanie wartości. Wartość wprowadza się tak samo, jak ręczny współczynnik kalibracji czujnika prędkości. W razie pomyłki, w każdej chwili można nacisnąć przycisk Stop (3.) aby przerwać wprowadzanie wartości.

Przycisk strzałki (4.) przechodzi na następny z ekranów ustawień.

13) **Ekran wprowadzania zadanej dawki wysiewu** – sygnalizowany jest wygaszeniem diody 12. Pozwala na określenie pożądanej dawki wysiewu. Dawkę określa się w [xxx.x kg/ha].

Wartość widoczną na wyświetlaczu można zmienić naciskając przycisk Start (2.), co rozpocznie wprowadzanie wartości. Wartość wprowadza się tak samo, jak ręczny współczynnik kalibracji czujnika prędkości. W razie pomyłki, w każdej chwili można nacisnąć przycisk Stop (3.) aby przerwać wprowadzanie wartości.

Przycisk strzałki (4.) przechodzi na pierwszy z ekranów ustawień (ekran 6) Ekran kalibracji koła).

Ekrany statystyk umożliwiają podgląd zapisanych wartości powierzchni poszczególnych pól (banków pamięci) oraz ogólnej całkowitej przepracowanej powierzchni.

Aby wejść w menu ekranów statystyk należy podczas wyświetlania dowolnego z ekranów głównych nacisnąć i przytrzymać przycisk Stop (3.). Po ok. 2 sekundach zostanie wyświetlony jeden z ekranów statystyk.

Dla odróżnienia ekranów statystyk od ekranów głównych ich wyświetlanie jest sygnalizowane poprzez miganie diody sygnalizującej wybrany ekran, pozostałe diody są wygaszone.

Aby opuścić menu ekranów statystyk należy – identycznie jak przy wchodzeniu do nich – nacisnąć i przytrzymać przycisk Stop (3.). Po ok. 2 sekundach zostanie wyświetlony ostatnio widziany ekran główny. Ekran statystyk, który był widoczny wcześniej, zostanie zapamiętany i wyświetlony ponownie przy wejściu do menu ekranów statystyk.

Opis ekranów statystyk:

14) **Ekran statystyki pola 1** – jest sygnalizowany miganiem diody 5. Pozwala na podgląd powierzchni zapisanej dla pola (banku pamięci) numer 1 (**P1**).

Zapisaną powierzchnię można w dowolnej chwili skasować, wystarczy dwukrotnie nacisnąć przycisk Stop (3.). Po pierwszym naciśnięciu zostaną zapalone wszystkie kropki na wyświetlaczu – pytanie "Czy na pewno?". Ponowne naciśnięcie przycisku Stop (3.) to odpowiedź "Tak" na pytanie i skasowanie zawartości danego banku pamięci. Gdy podczas świecenia wszystkich kropek na wyświetlaczu naciśnie się przycisk Start (2.) to kropki przestaną być wyświetlane, bez kasowania zawartości danego banku (odpowiedź "Nie" na pytanie).

Przycisk strzałki (4.) przechodzi na ekran następnego pola (banku pamięci).

- 15) **Ekran statystyki pola 2** jest sygnalizowany miganiem diody 6. Pozwala na podgląd powierzchni zapisanej dla pola (banku pamięci) numer 2 (**P2**). Obsługa jest identyczna jak w przypadku ekranu 14) Ekran statystyki pola 1.
- 16) **Ekran statystyki pola 3** jest sygnalizowany miganiem diody 7. Pozwala na podgląd powierzchni zapisanej dla pola (banku pamięci) numer 3 (**P3**).

Obsługa jest identyczna jak w przypadku ekranu 14) Ekran statystyki pola 1.

- 17) **Ekran statystyki pola 4** jest sygnalizowany miganiem diody 8. Pozwala na podgląd powierzchni zapisanej dla pola (banku pamięci) numer 4 (**P4**). Obsługa jest identyczna jak w przypadku ekranu 14) Ekran statystyki pola 1.
- 18) **Ekran statystyki pola 5** jest sygnalizowany miganiem diody 9. Pozwala na podgląd powierzchni zapisanej dla pola (banku pamięci) numer 5 (**P5**). Obsługa jest identyczna jak w przypadku ekranu 14) Ekran statystyki pola 1.
- 19) **Ekran statystyki ogólnej przepracowanej powierzchni** jest sygnalizowany miganiem diod 10., 11., 12. jednocześnie. Pozwala na podgląd zapisanej całkowitej przepracowanej powierzchni.

Nie jest możliwe skasowanie zawartości tego banku pamięci.

Przycisk strzałki (4.) przechodzi na pierwszy z ekranów statystyk, ekran 14) Ekran statystyki pola 1.

## **7. Wykrywanie uszkodzeń i awarii oraz sposoby ich usuwania**

W razie awarii urządzenia proszę zapoznać się z poniższą tabelą. Zawiera ona opisy obserwacji zachowania urządzenia wraz z możliwymi przyczynami awarii oraz sposobami ich naprawy (jeśli jest to możliwe). W przypadku nieodnalezienia rozwiązania lub nieskutecznych prób naprawy, proszę o kontakt z producentem.

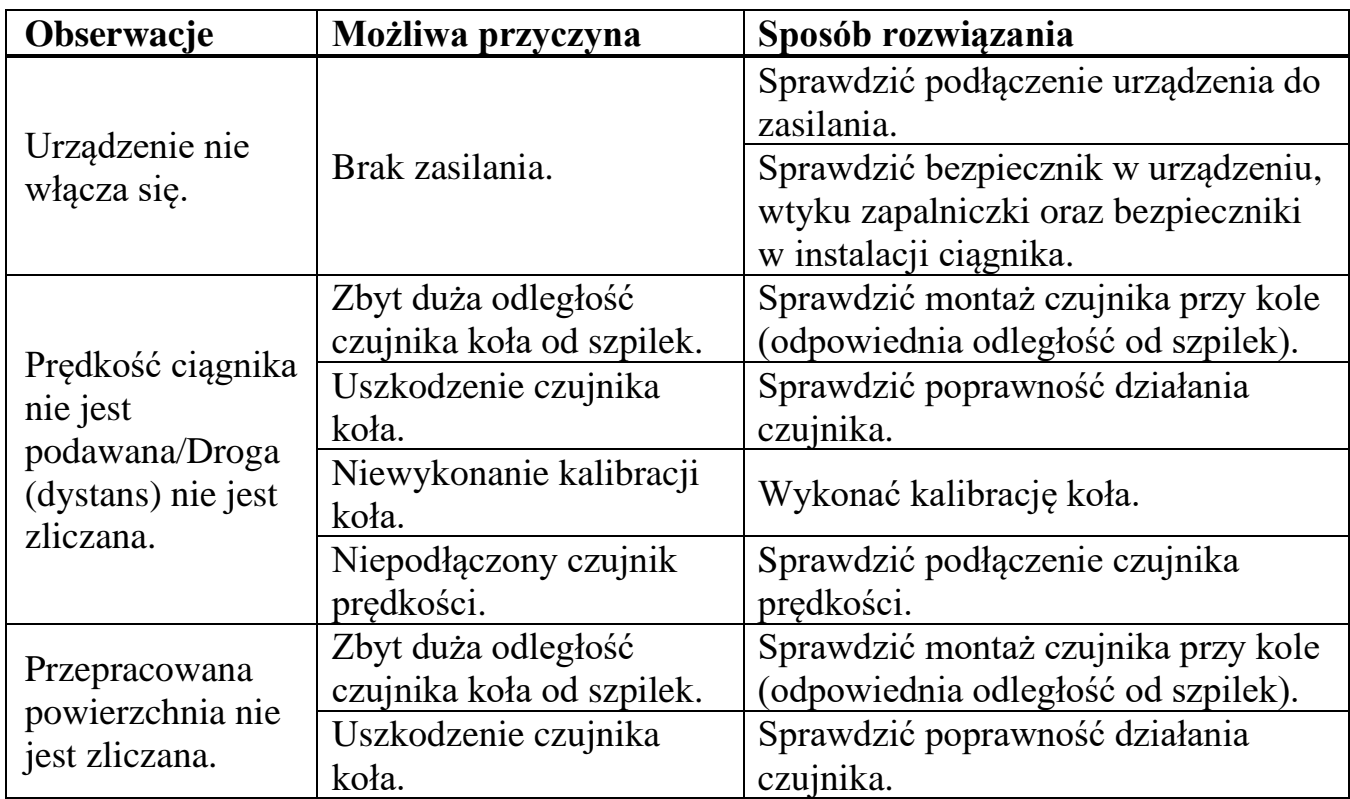

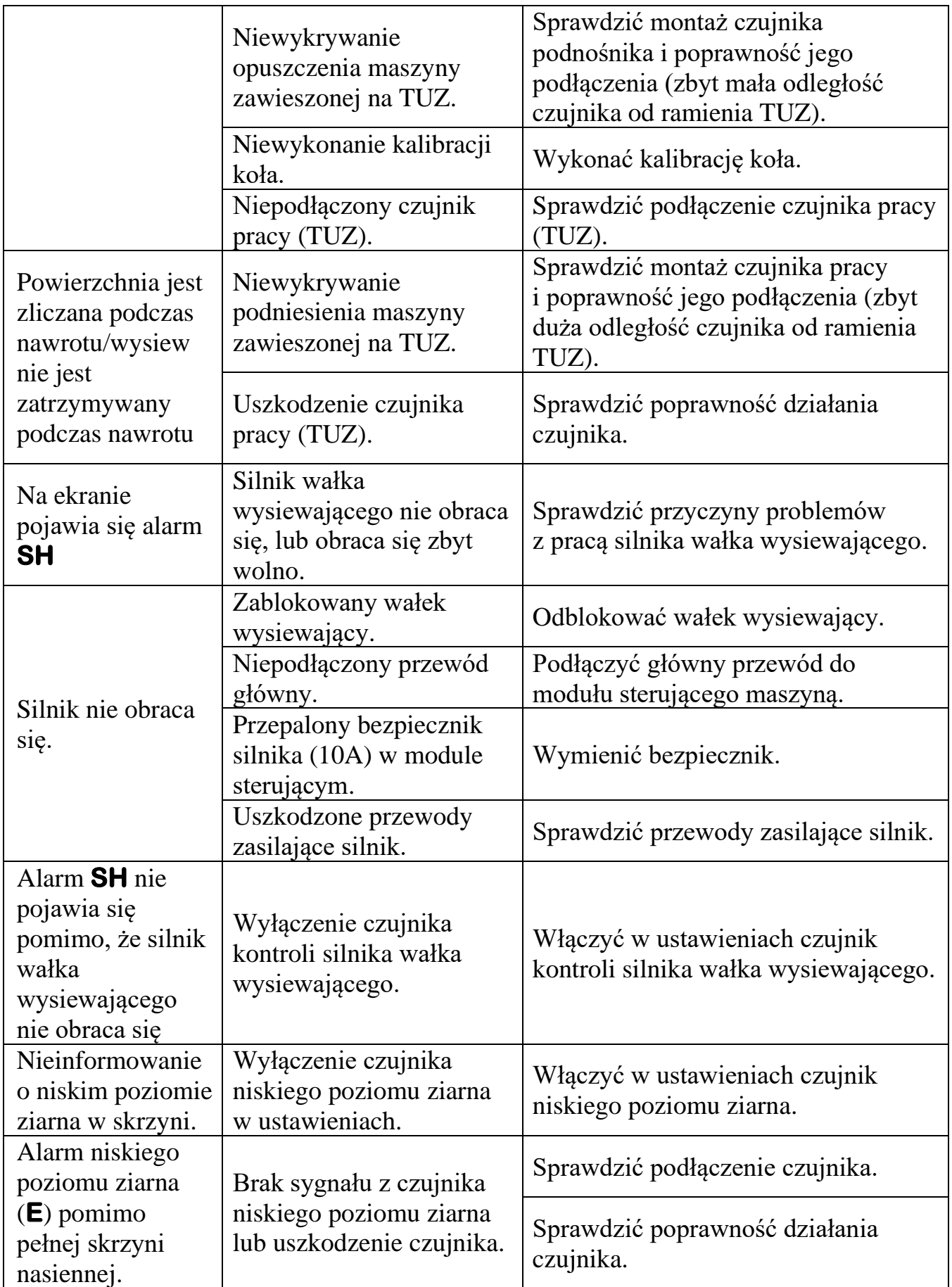

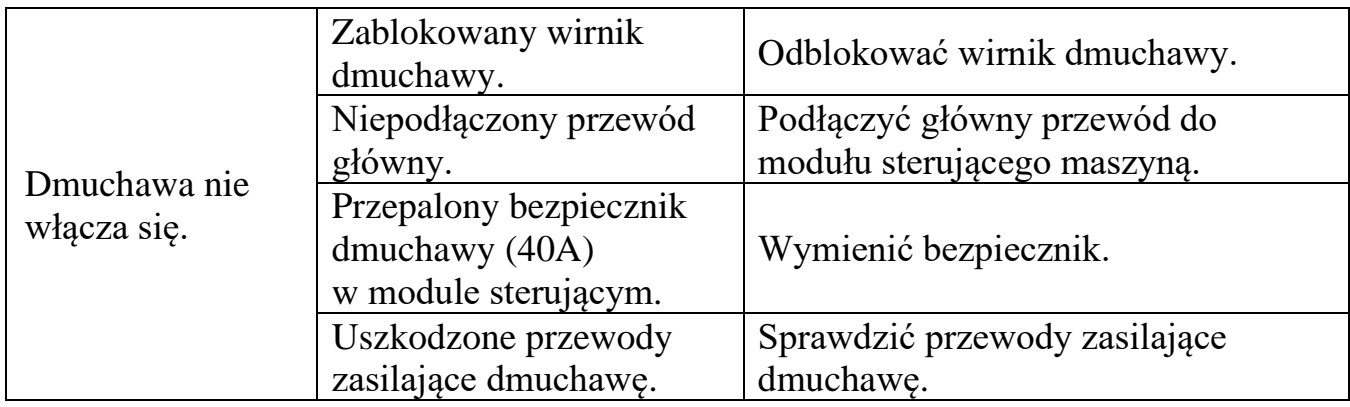

## **8. Przechowywanie**

Gdy konsola sterownika nie jest używana zaleca się jej demontaż z ciągnika i przechowywanie w suchym i ogrzewanym pomieszczeniu (tak, by temperatura otoczenia nie spadała poniżej  $0^{\circ}$  C). Należy unikać przechowywania konsoli w ciągniku, gdy istnieje możliwość spadku temperatury otoczenia poniżej 0° C. Należy również unikać sytuacji, w których konsola mogłaby zetknąć się z wodą (zamoczenie w wodzie, kontakt z deszczem) – dotyczy to również sposobu montażu konsoli w ciągniku.

## **9. Utylizacja**

Po zakończeniu eksploatacji urządzenie należy oddać do utylizacji w miejscu utylizującym sprzęt elektroniczny, np. komputery czy telewizory. W żadnym wypadku nie wolno wyrzucać go do kosza ze zwykłymi śmieciami!

## **10. Warunki gwarancji (Karta gwarancyjna)**

Producent udziela 12-miesięcznej gwarancji na poprawne działanie sterownika do siewnika *Tractor Speed*. Czas naprawy konsoli powierzonej producentowi przez klienta wynosi maksymalnie 14 dni roboczych począwszy od dnia dostarczenia jej do producenta. W wyjątkowych sytuacjach czas naprawy może zostać wydłużony, o czym producent poinformuje klienta niezwłocznie po stwierdzeniu konieczności wydłużenia terminu.

Gwarancja nie obejmuje:

- uszkodzeń mechanicznych konsoli jak i wszystkich czujników i przewodów
- uszkodzeń powstałych w wyniku niewłaściwego obchodzenia się z urządzeniem (np. dopuszczenie do kontaktu z wodą)
- uszkodzeń wynikających z nieprawidłowego montażu (np. zasilanie zbyt wysokim napięciem, wypadnięcie konsoli z ciągnika i zmiażdżenie jej kołem)

Warunkiem uznania gwarancji są:

- **•** nienaruszone plomby gwarancyjne
- nienaruszona, nienosząca śladów ingerencji w treść karta gwarancyjna
- okazanie dowodu zakupu urządzenia
- nienaruszona obudowa konsoli (dopuszcza się niewielkie rysy wynikające z montażu/demontażu urządzenia z ciągnika) oraz wszystkie przewody.

Producent nie odpowiada za szkody wynikłe z nieodpowiedniego obchodzenia się z urządzeniem.

Numer seryjny konsoli (wypełnia producent):

Data sprzedaży (wypełnia sprzedawca):

Numer paragonu (wypełnia sprzedawca):

Podpis i pieczątka sprzedawcy: Podpis klienta:

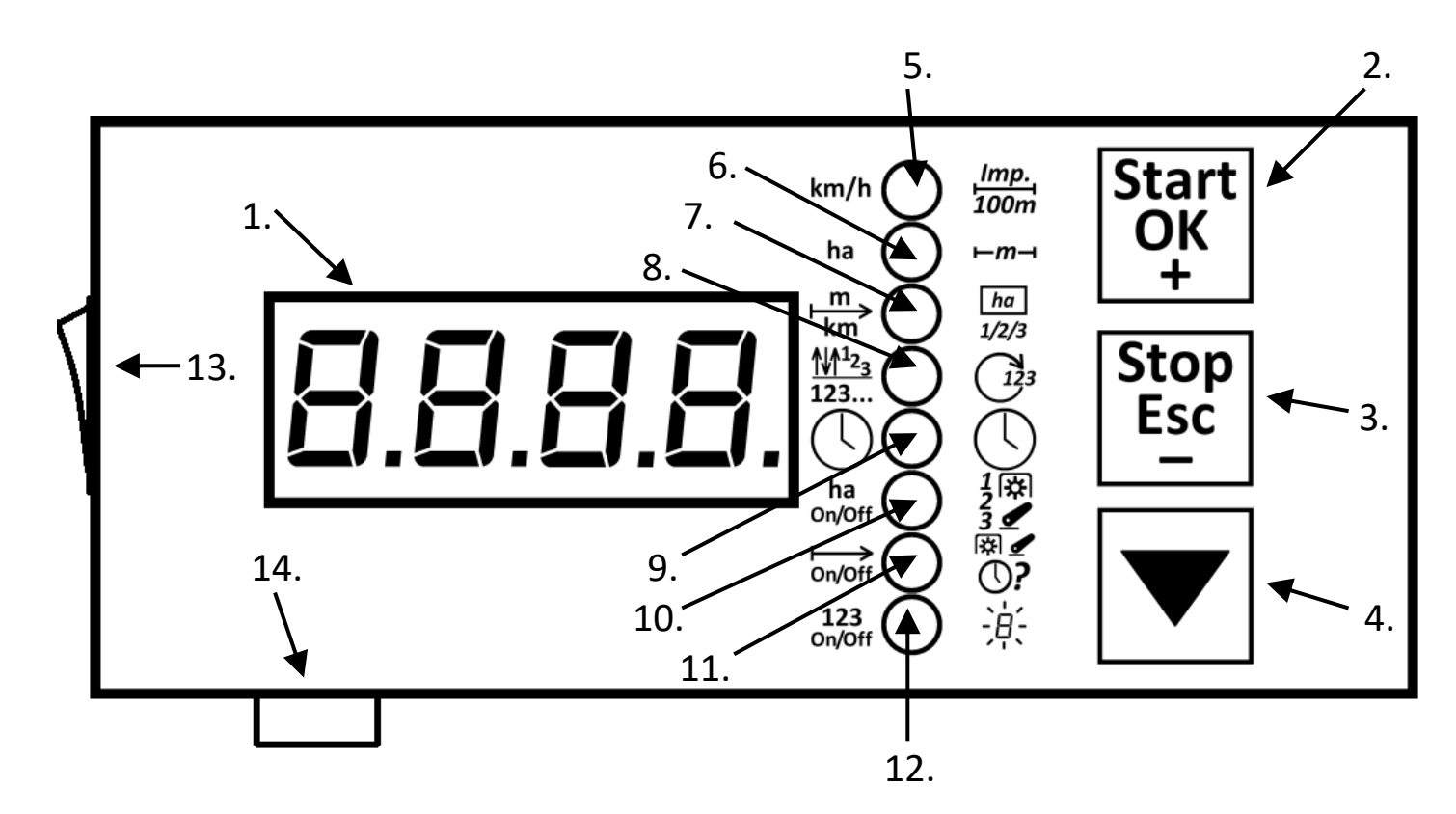

Opis poszczególnych elementów:

- 1. Wyświetlacz czterocyfrowy z czterema kropkami.
- 2. Przycisk Start (rozpoczęcie) / OK (akceptacja) / + (zwiększenie wartości) / wejście do ustawień - jego funkcja zależy od tego, co jest widoczne na wyświetlaczu.
- 3. Przycisk Stop (zatrzymanie, skasowanie) / Esc (anulowanie) / **-** (zmniejszenie wartości) / wejście do statystyk - jego funkcja zależy od tego, co jest widoczne na wyświetlaczu).
- 4. Przycisk przejścia na następny ekran lub zmniejszenia wartości (zależnie od tego, co jest widoczne na wyświetlaczu).

Opis poszczególnych diod (oraz symboli im towarzyszących)

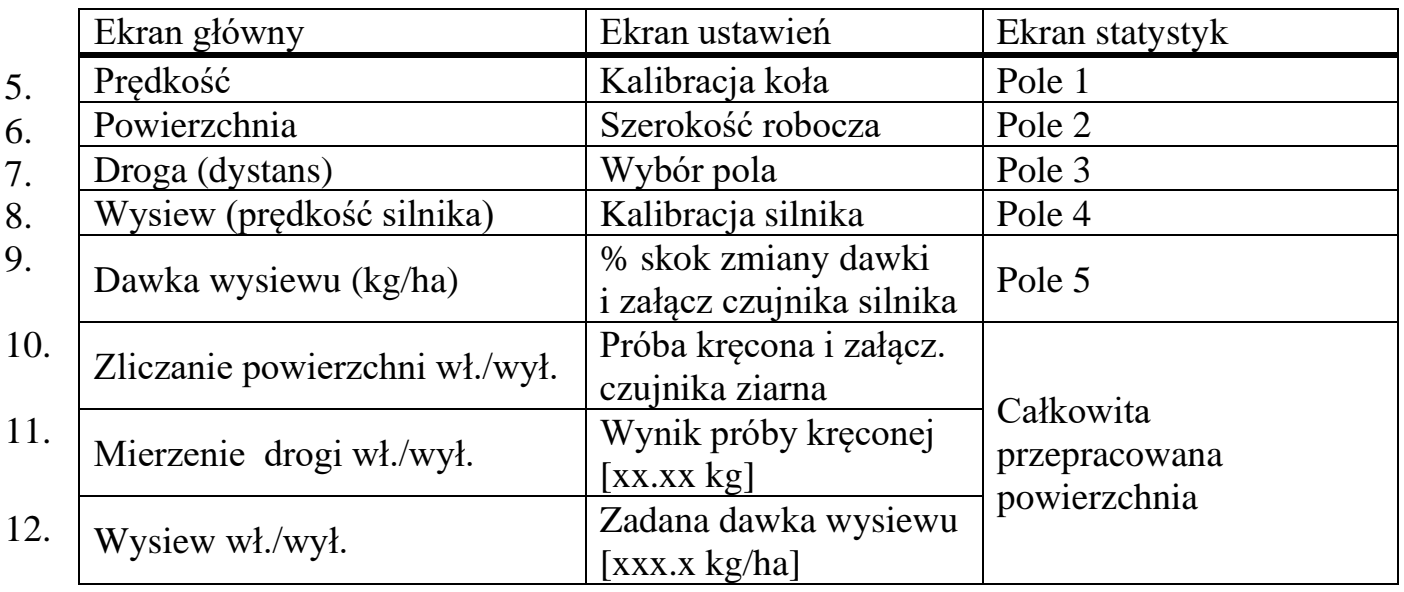

13.Włącznik

14.Bezpiecznik